- 1. Подключите монитор и usb мышь к регистратору для управления, зайдите в главное меню/настройка/видео
- 2. Выберете канал № 1 , разрешение D1 , число кадров 6, нажмите кнопку копировать

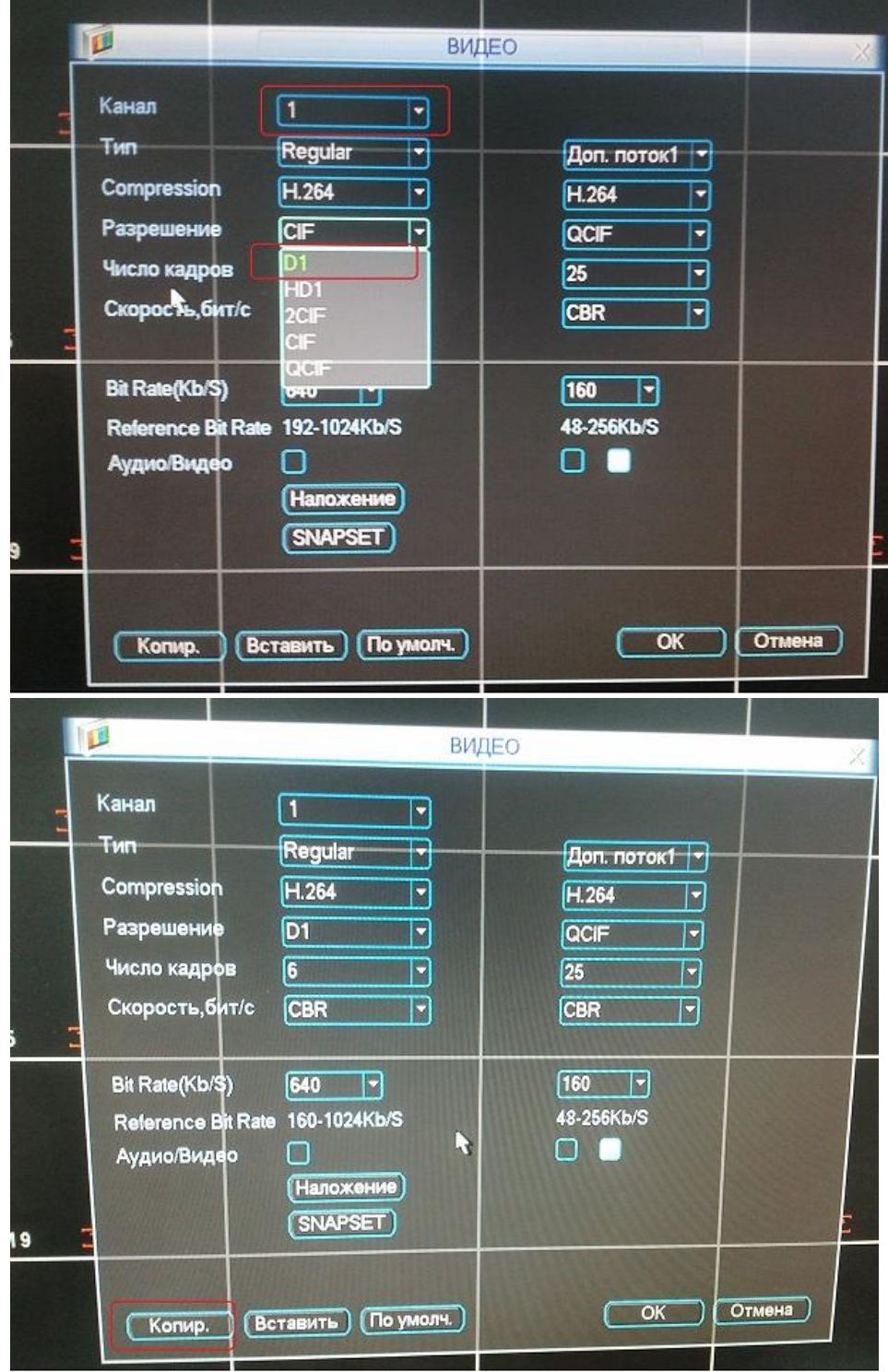

3. Выберете канал « все», разрешение D1, нажмите кнопку вставить, затем ОК

Таким образом, вы установите на все каналы разрешение D1

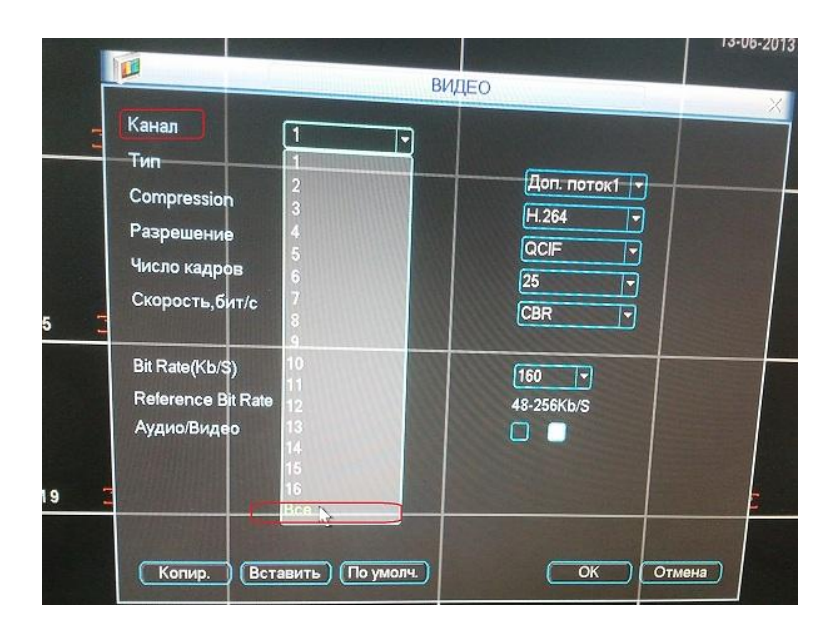

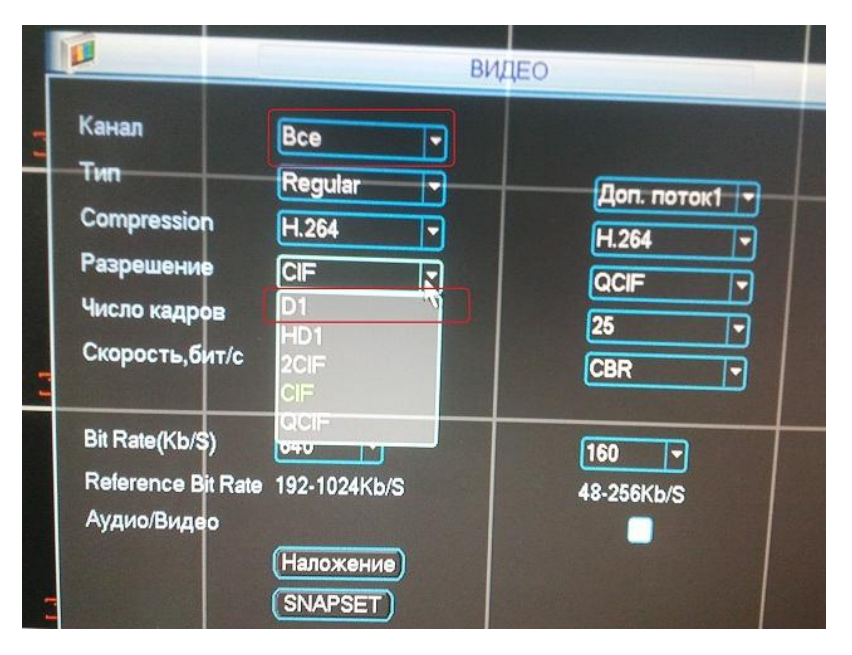

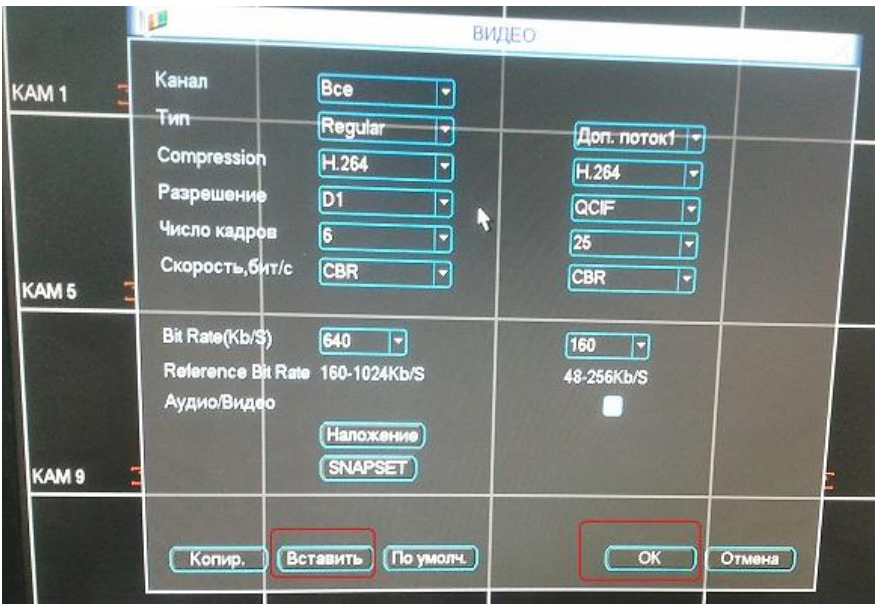